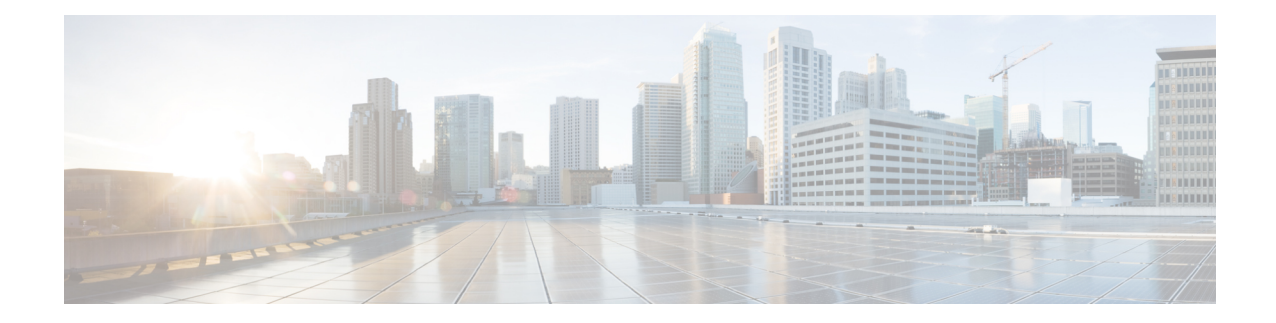

# **Basic Router Configuration**

This section includes information about some basic router configuration, and contains the following sections:

- Default [Configuration,](#page-0-0) on page 1
- [Configuring](#page-2-0) Global Parameters, on page 3
- [Configuring](#page-2-1) Gigabit Ethernet Interfaces, on page 3
- [Configuring](#page-3-0) a Loopback Interface, on page 4
- Hardware [Limitations](#page-5-0) for MAC Filters, on page 6
- [Configuring](#page-7-0) Module Interfaces, on page 8
- Enabling Cisco [Discovery](#page-7-1) Protocol, on page 8
- Configuring [Command-Line](#page-7-2) Access, on page 8
- [Configuring](#page-9-0) Static Routes, on page 10
- [Configuring](#page-11-0) Dynamic Routes, on page 12

### <span id="page-0-0"></span>**Default Configuration**

When you boot up the router, the router looks for a default file name-the PID of the router. For example, the Cisco 4000 Series Integrated Services Routers look for a file named isr 4451.cfg. The Cisco 4000 Series ISR looks for this file before finding the standard files-router-confg or the ciscortr.cfg.

The Cisco 4000 ISR looks for the isr4451.cfg file in the bootflash. If the file is not found in the bootflash, the router then looks for the standard files-router-confg and ciscortr.cfg. If none of the files are found, the router then checks for any inserted USB that may have stored these files in the same particular order.

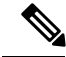

If there is a configuration file with the PID as its name in an inserted USB, but one of the standard files are in bootflash, the system finds the standard file for use. **Note**

Use the **show running-config** command to view the initial configuration, as shown in the following example:

```
Router# show running-config
Building configuration...
Current configuration : 977 bytes
!
version 15.3
service timestamps debug datetime msec
service timestamps log datetime msec
no platform punt-keepalive disable-kernel-core
!
```

```
hostname Router
!
boot-start-marker
boot-end-marker
!
!
vrf definition Mgmt-intf
!
address-family ipv4
exit-address-family
!
address-family ipv6
exit-address-family
!
!
no aaa new-model
!
ipv6 multicast rpf use-bgp
!
!
multilink bundle-name authenticated
!
!
redundancy
mode none
!
interface GigabitEthernet0/0/0
no ip address
negotiation auto
!
interface GigabitEthernet0/0/1
no ip address
negotiation auto
!
interface GigabitEthernet0/0/2
no ip address
negotiation auto
!
interface GigabitEthernet0/0/3
no ip address
negotiation auto
!
interface GigabitEthernet0
vrf forwarding Mgmt-intf
no ip address
negotiation auto
!
ip forward-protocol nd
!
no ip http server
no ip http secure-server
!
!
control-plane
!
!
line con 0
stopbits 1
line vty 0 4
login
!
```
!

٠

end

# <span id="page-2-0"></span>**Configuring Global Parameters**

To configure the global parameters for your router, follow these steps.

#### **SUMMARY STEPS**

- **1. configure terminal**
- **2. hostname** *name*
- **3. enable secret** *password*
- **4. no ip domain-lookup**

#### **DETAILED STEPS**

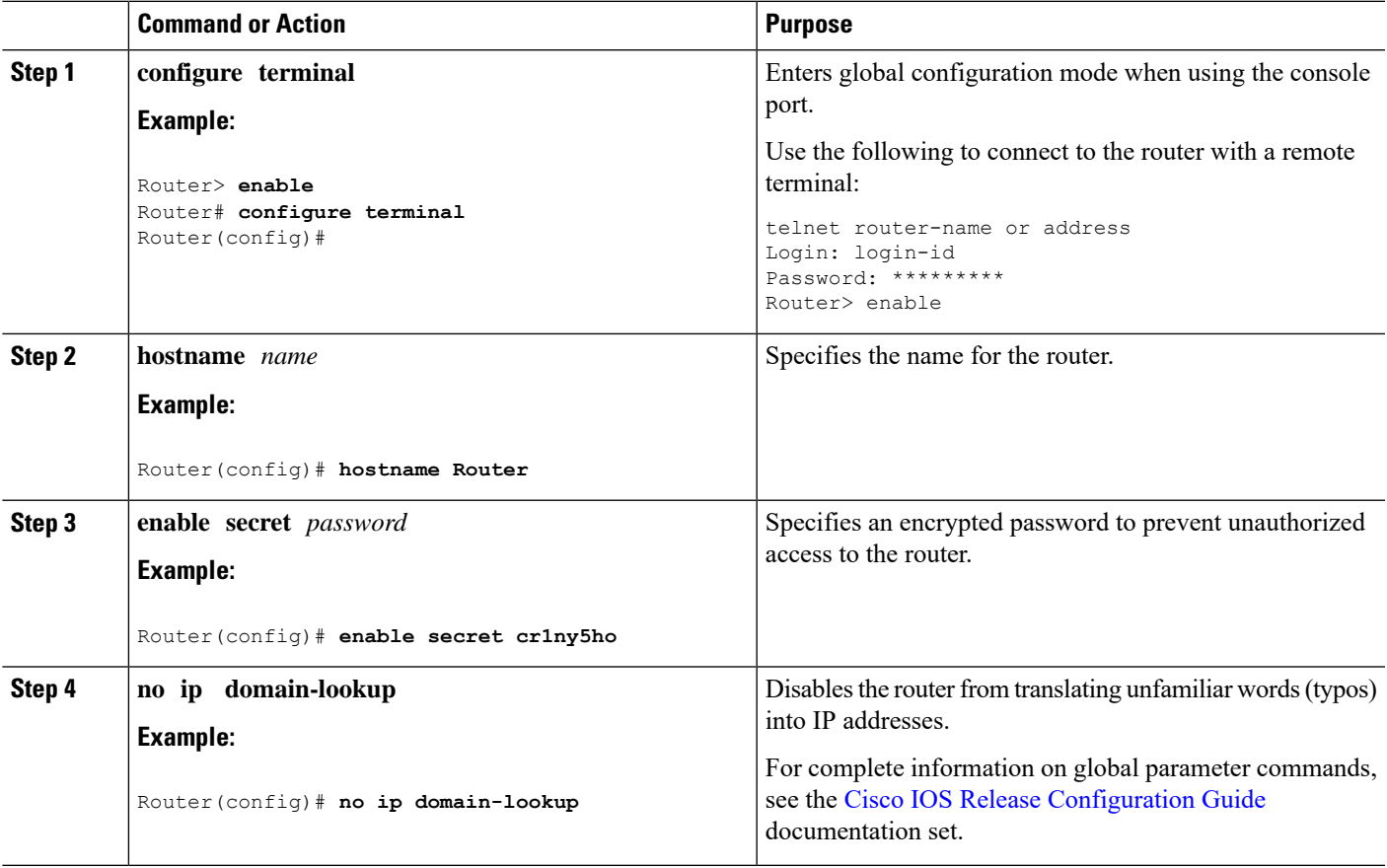

## <span id="page-2-1"></span>**Configuring Gigabit Ethernet Interfaces**

To manually define onboard Gigabit Ethernet interfaces, follow these steps, beginning from global configuration mode.

#### **SUMMARY STEPS**

- **1. interface gigabitethernet** *slot/bay/port*
- **2. ip address** *ip-address mask*
- **3. ipv6 address** *ipv6-address/prefix*
- **4. no shutdown**
- **5. exit**

#### **DETAILED STEPS**

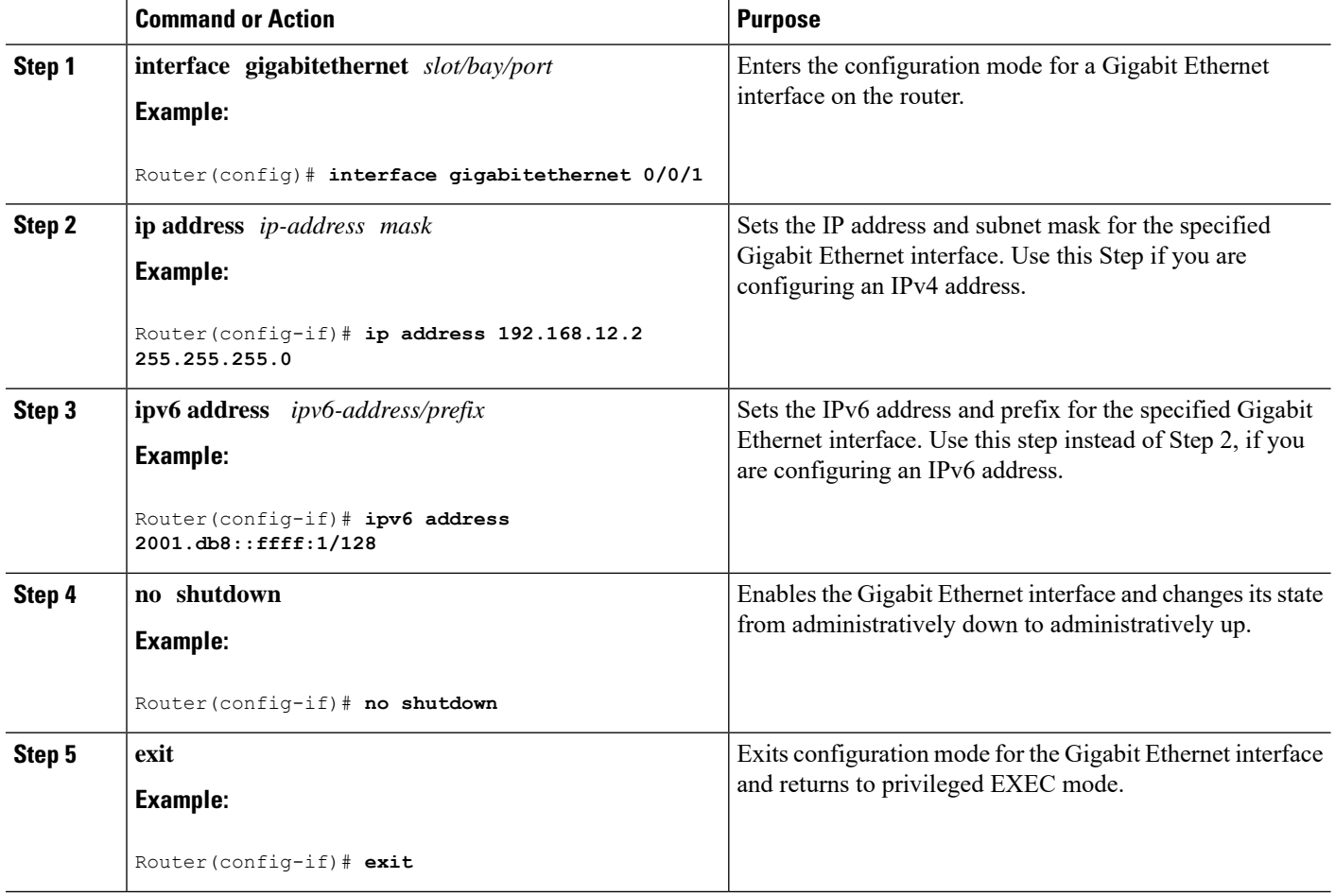

# <span id="page-3-0"></span>**Configuring a Loopback Interface**

#### **Before you begin**

The loopback interface acts as a placeholder for the static IP address and provides default routing information. To configure a loopback interface, follow these steps.

#### **SUMMARY STEPS**

- **1. interface** *type number*
- **2.** (Option 1) **ip address** *ip-address mask*
- **3.** (Option 2) **ipv6 address** *ipv6-address/prefix*
- **4. exit**

#### **DETAILED STEPS**

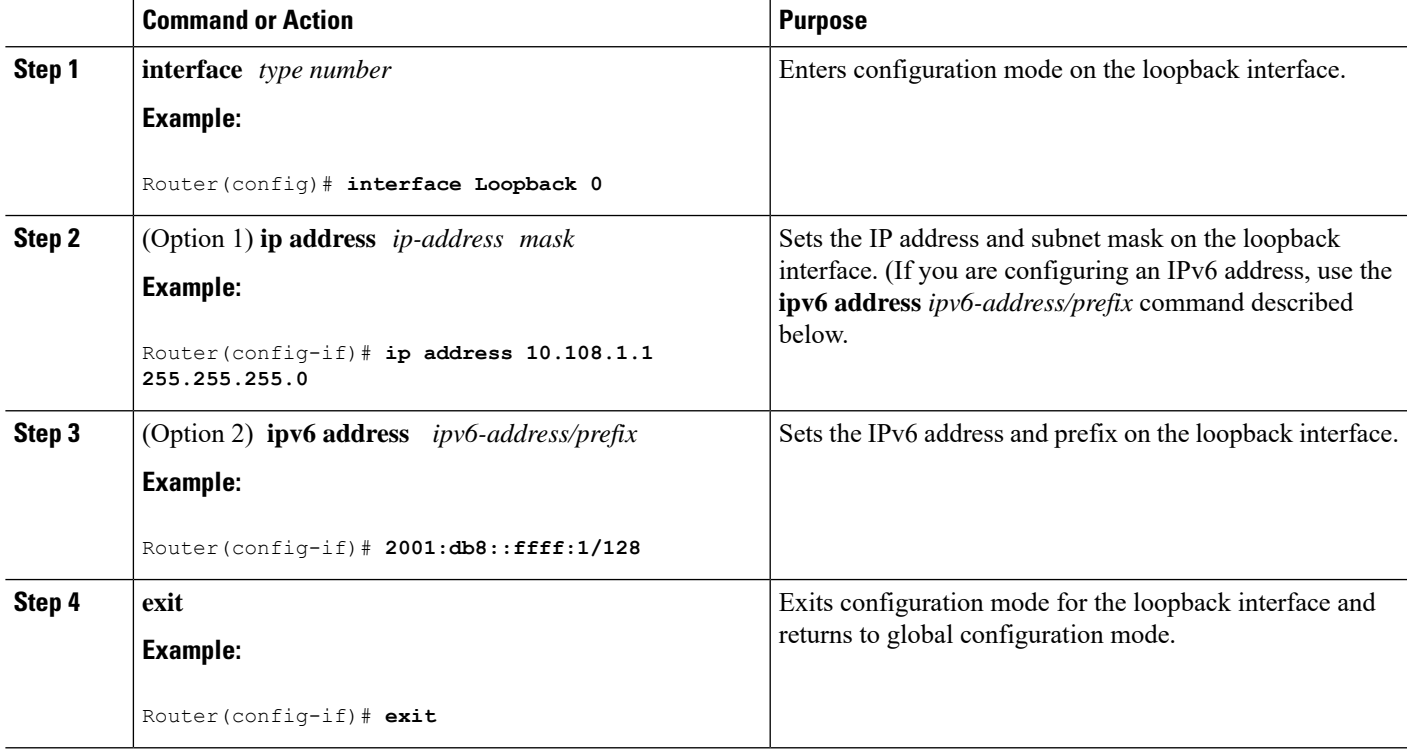

#### **Example**

#### **Verifying Loopback Interface Configuration**

The loopback interface in this sample configuration is used to support Network Address Translation (NAT) on the virtual-template interface. This configuration example shows the loopback interface configured on the Gigabit Ethernet interface with an IPaddress of 192.0.2.0/24, which acts as a static IPaddress. The loopback interface points back to virtual-template1, which has a negotiated IPaddress.

```
!
interface loopback 0
ip address 192.0.2.0 255.255.255.0 (static IP address)
ip nat outside
!
interface Virtual-Template1
ip unnumbered loopback0
no ip directed-broadcast
ip nat outside
```
Enter the **show interface loopback** command. You should see an output similar to the following example:

```
Router# show interface loopback 0
Loopback0 is up, line protocol is up
 Hardware is Loopback
  Internet address is 200.200.100.1/24
 MTU 1514 bytes, BW 8000000 Kbit, DLY 5000 usec,
    reliability 255/255, txload 1/255, rxload 1/255
  Encapsulation LOOPBACK, loopback not set
  Last input never, output never, output hang never
  Last clearing of "show interface" counters never
  Queueing strategy: fifo
  Output queue 0/0, 0 drops; input queue 0/75, 0 drops
  5 minute input rate 0 bits/sec, 0 packets/sec
  5 minute output rate 0 bits/sec, 0 packets/sec
     0 packets input, 0 bytes, 0 no buffer
     Received 0 broadcasts, 0 runts, 0 giants, 0 throttles
     0 input errors, 0 CRC, 0 frame, 0 overrun, 0 ignored, 0 abort
     0 packets output, 0 bytes, 0 underruns
     0 output errors, 0 collisions, 0 interface resets
     0 output buffer failures, 0 output buffers swapped out
```
Alternatively, use the **ping** command to verify the loopback interface, as shown in the following example:

```
Router# ping 192.0.2.0
Type escape sequence to abort.
Sending 5, 100-byte ICMP Echos to 192.0.2.0, timeout is 2 seconds:
!!!!!
Success rate is 100 percent (5/5), round-trip min/avg/max = 1/2/4 ms
```
### <span id="page-5-0"></span>**Hardware Limitations for MAC Filters**

This section provides the number and distribution of supported virtual MAC addresses on the Cisco 4000 Series ISRs. The virtual MAC address filters are supported on the following interfaces:

- GigabitEthernet Interface MAC Filters
- TenGigabitEthernet Interface MAC Filters

#### **GigabitEthernet Interface MAC Address Filters**

The device supports a set of 32 MAC address filters. You can be use these filters across the four GE ports. Each 4 GEport reserves one entry for the primary MAC address (BIA). You can use the remaining 28 MAC filters for features such as Hot Standby Router Protocol (HSRP).

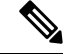

Each port can use any number of the available feature filters. A single port can use a maximum of 28 feature filters. If all the 4 GE ports uses the filters equally, then each port can have a maximum of seven filters. **Note**

#### **TenGigabitEthernet Interface MAC Address Filters**

The device supports a set of 32 MAC address filters. You can be use these filters across the two 10GE ports. Each 10GE port reserves one entry for the primary MAC address (BIA). You can use the remaining 30 MAC filters for features such as HSRP.

 $\label{eq:1} \bigotimes_{\mathbb{Z}}\mathbb{Z}_{\mathbb{Z}}$ 

Each port can use any number of the available feature filters. A single port can use a maximum of 30 feature filters. If both the ports uses the filters equally, then each port can have a maximum of 15 filters. **Note**

### **MAC Filter Distribution**

The following tables provide the MAC filter distribution for the Cisco 4000 Series ISRs:

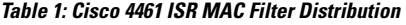

| Interface             | <b>Total Filters</b> |     | <b>Primary MAC</b><br><b>Address (BIA)</b> |        | <b>Feature Filters</b> |
|-----------------------|----------------------|-----|--------------------------------------------|--------|------------------------|
| Gigabit0/0/0          | 32                   | $=$ |                                            | $^{+}$ | 28                     |
| Gigabit $0/0/1$       |                      |     |                                            |        |                        |
| Gigabit $0/0/2$       |                      |     |                                            |        |                        |
| Gigabit0/0/3          |                      |     |                                            |        |                        |
| TenGigabit $0/0/0$ 32 |                      | $=$ |                                            | $^{+}$ | 30                     |
| TenGigabit0/0/1       |                      |     |                                            |        |                        |

**Table 2: Cisco 4451 and 4431 ISRs GigabitEthernet Interface MAC Filters Distribution**

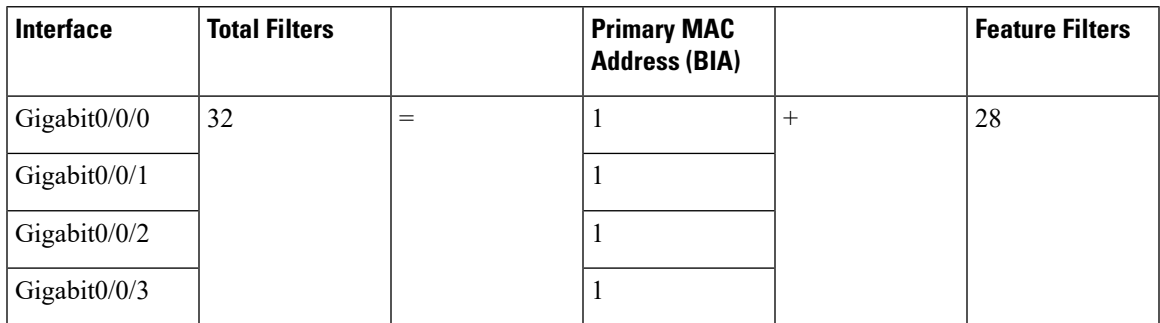

#### **Table 3: Cisco ISR4351 and 4331 ISR MAC Filter Distribution**

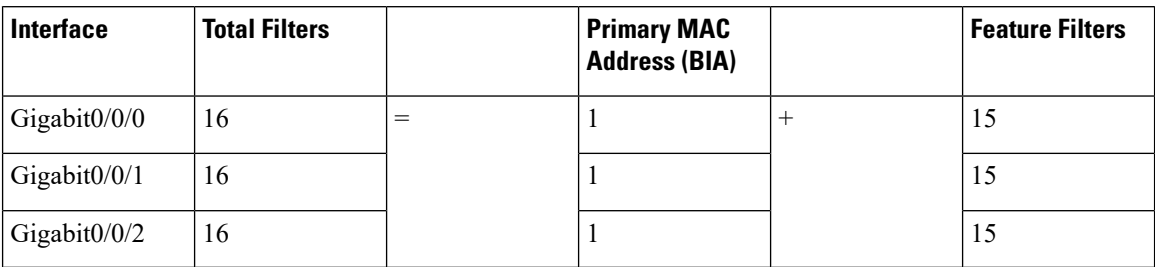

**Table 4: Cisco 4321 and 4221 ISRs MAC Filter Distribution**

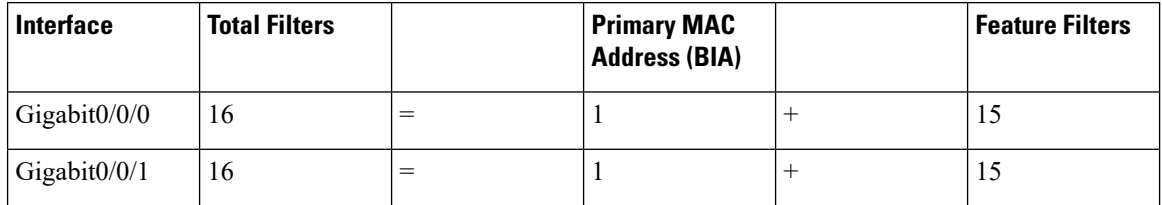

### <span id="page-7-1"></span><span id="page-7-0"></span>**Configuring Module Interfaces**

For detailed information about configuring service modules, see "Service Modules" in the "Service Module Management" section of the Cisco SM-1T3/E3 Service Module [Configuration](http://www.cisco.com/c/en/us/td/docs/routers/access/interfaces/sm/software/configuration/guide/configt3e3.html) Guide.

# **Enabling Cisco Discovery Protocol**

Cisco Discovery Protocol (CDP) is enabled by default on the router.

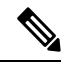

**Note** CDP is not enabled by default on Cisco Aggregation Services Routers or on the Cisco CSR 1000v.

For more information on using CDP, see Cisco Discovery Protocol [Configuration](http://www.cisco.com/c/en/us/td/docs/ios-xml/ios/cdp/configuration/xe-3s/cdp-xe-3s-book/nm-cdp-discover-xe.html) Guide, Cisco IOS XE [Release](http://www.cisco.com/c/en/us/td/docs/ios-xml/ios/cdp/configuration/xe-3s/cdp-xe-3s-book/nm-cdp-discover-xe.html) 3S.

### <span id="page-7-2"></span>**Configuring Command-Line Access**

To configure parameters to control access to the router, follow these steps.

#### **SUMMARY STEPS**

- **1. line** [**aux | console | tty | vty**] *line-number*
- **2. password** *password*
- **3. login**
- **4. exec-timeout** *minutes* [*seconds*]
- **5. exit**
- **6. line** [**aux | console | tty | vty**] *line-number*
- **7. password** *password*
- **8. login**
- **9. end**

#### **DETAILED STEPS**

I

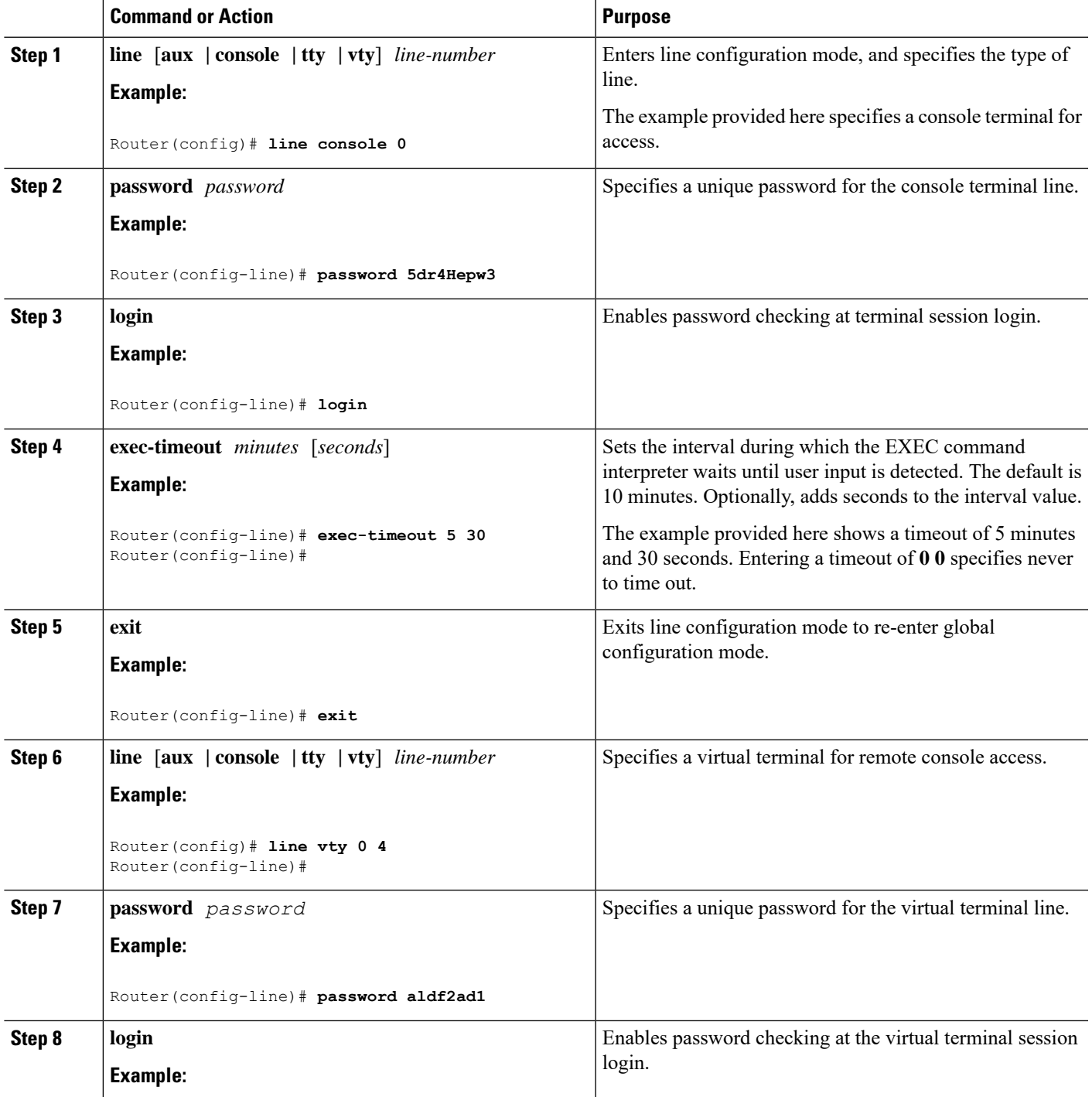

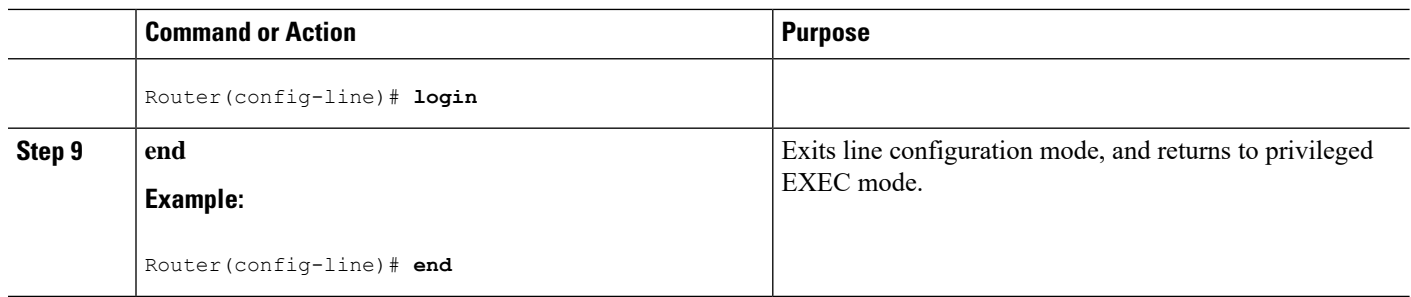

#### **Example**

The following configuration shows the command-line access commands.

You do not have to input the commands marked **default**. These commands appear automatically in the configuration file that is generated when you use the **show running-config** command.

```
!
line console 0
exec-timeout 10 0
password 4youreyesonly
login
transport input none (default)
stopbits 1 (default)
line vty 0 4
password secret
login
!
```
## <span id="page-9-0"></span>**Configuring Static Routes**

Static routes provide fixed routing paths through the network. They are manually configured on the router. If the network topology changes, the static route must be updated with a new route. Static routes are private routes unless they are redistributed by a routing protocol.

To configure static routes, follow these steps.

#### **SUMMARY STEPS**

- **1.** (Option 1) **ip route** *prefix mask* {*ip-address* | *interface-type interface-number* [*ip-address*]}
- **2.** (Option 2) **ipv6 route** *prefix/mask* {*ipv6-address* | *interface-type interface-number* [*ipv6-address*]}
- **3. end**

#### **DETAILED STEPS**

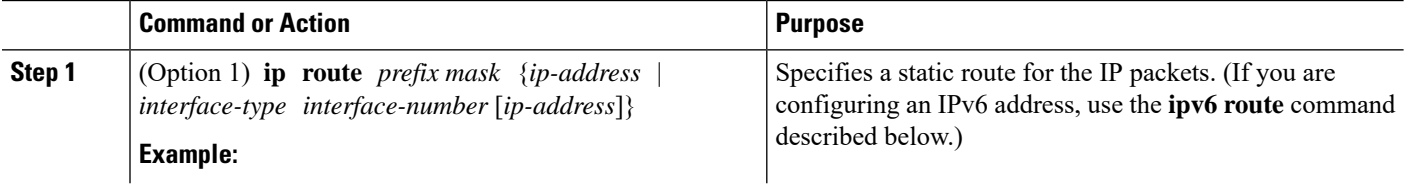

Ш

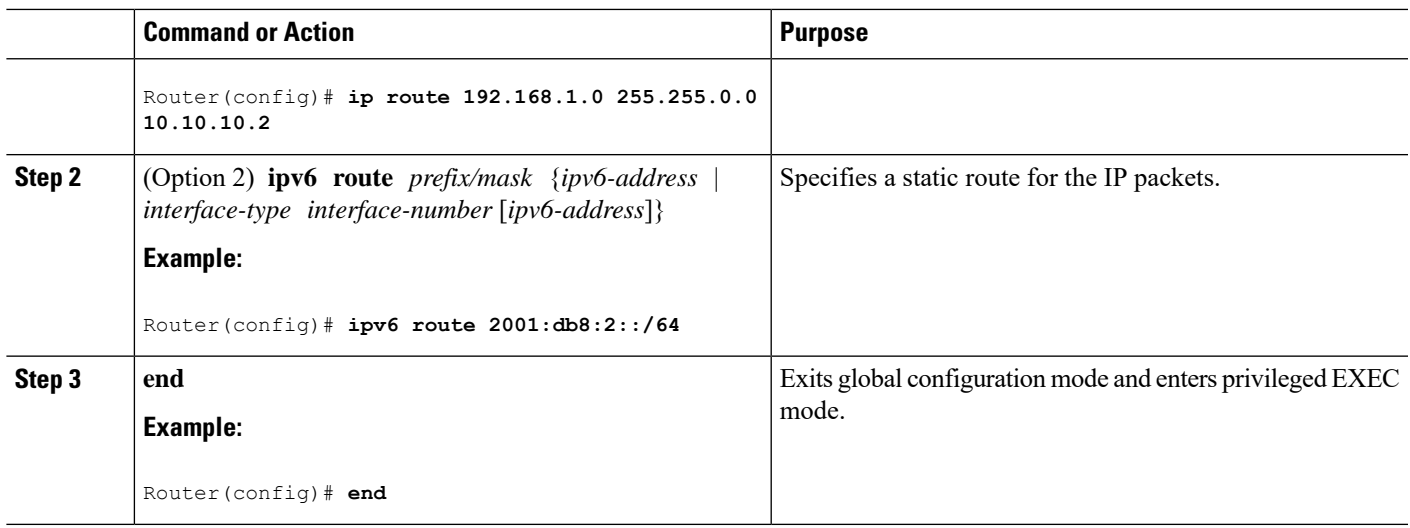

#### **Example**

#### **Verifying Configuration**

In the following configuration example, the static route sends out all IP packets with a destination IP address of 192.168.1.0 and a subnet mask of 255.255.255.0 on the Gigabit Ethernet interface to another device with an IP address of 10.10.10.2. Specifically, the packets are sent to the configured PVC.

You do not have to enter the command marked **default**. This command appears automatically in the configuration file generated when you use the **running-config** command.

```
!
ip classless (default)
ip route 192.168.1.0 255.255.255.0
```
To verify that you have configured static routing correctly, enter the **show ip route** command (or **show ipv6 route** command) and look for static routes marked with the letter S.

When you use an IPv4 address, you should see verification output similar to the following:

```
Router# show ip route
Codes: C - connected, S - static, R - RIP, M - mobile, B - BGP
       D - EIGRP, EX - EIGRP external, O - OSPF, IA - OSPF inter area
       N1 - OSPF NSSA external type 1, N2 - OSPF NSSA external type 2
      E1 - OSPF external type 1, E2 - OSPF external type 2
       i - IS-IS, su - IS-IS summary, L1 - IS-IS level-1, L2 - IS-IS level-2
       ia - IS-IS inter area, * - candidate default, U - per-user static route
       o - ODR, P - periodic downloaded static route
Gateway of last resort is not set
     10.0.0.0/24 is subnetted, 1 subnets
C 10.108.1.0 is directly connected, Loopback0
S* 0.0.0.0/0 is directly connected, FastEthernet0
```
When you use an IPv6 address, you should see verification output similar to the following:

Router# **show ipv6 route**

```
IPv6 Routing Table - default - 5 entries
Codes: C - Connected, L - Local, S - Static, U - Per-user Static route
      B - BGP, R - RIP, H - NHRP, I1 - ISIS L1
      I2 - ISIS L2, IA - ISIS interarea, IS - ISIS summary, D - EIGRP
      EX - EIGRP external, ND - ND Default, NDp - ND Prefix, DCE -
Destination
      NDr - Redirect, O - OSPF Intra, OI - OSPF Inter, OE1 - OSPF ext 1
      OE2 - OSPF ext 2, ON1 - OSPF NSSA ext 1, ON2 - OSPF NSSA ext 2
      ls - LISP site, ld - LISP dyn-EID, a - Application
C 2001:DB8:3::/64 [0/0]
      via GigabitEthernet0/0/2, directly connected
S 2001:DB8:2::/64 [1/0]
      via 2001:DB8:3::1
```
### <span id="page-11-0"></span>**Configuring Dynamic Routes**

In dynamic routing, the network protocol adjusts the path automatically, based on network traffic or topology. Changes in dynamic routes are shared with other routers in the network.

A router can use IP routing protocols, such as Routing Information Protocol (RIP) or Enhanced Interior Gateway Routing Protocol (EIGRP), to learn about routes dynamically.

- [Configuring](#page-11-1) Routing Information Protocol, on page 12
- [Configuring](#page-14-0) Enhanced Interior Gateway Routing Protocol, on page 15

### <span id="page-11-1"></span>**Configuring Routing Information Protocol**

To configure the RIP on a router, follow these steps.

#### **SUMMARY STEPS**

- **1. router rip**
- **2. version** {**1** | **2**}
- **3. network** *ip-address*
- **4. no auto-summary**
- **5. end**

#### **DETAILED STEPS**

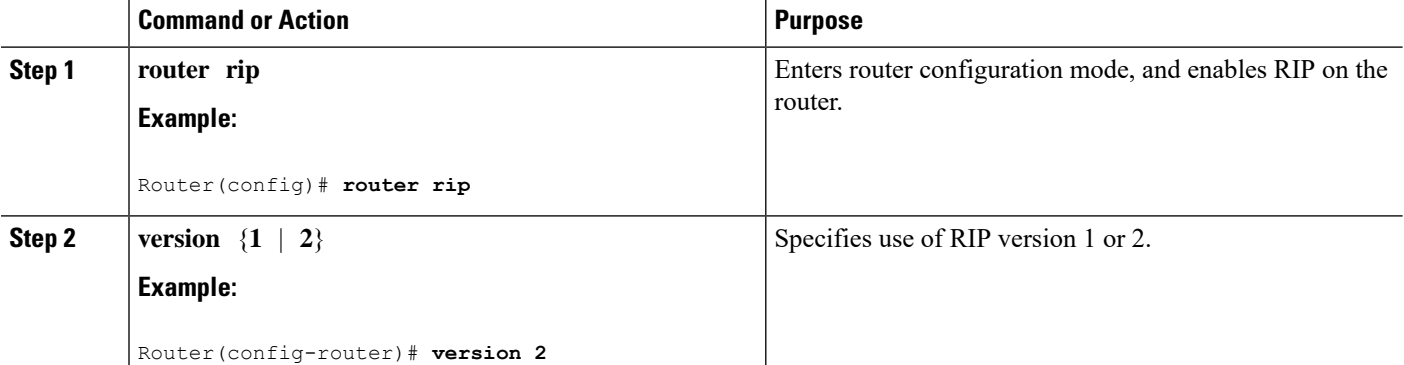

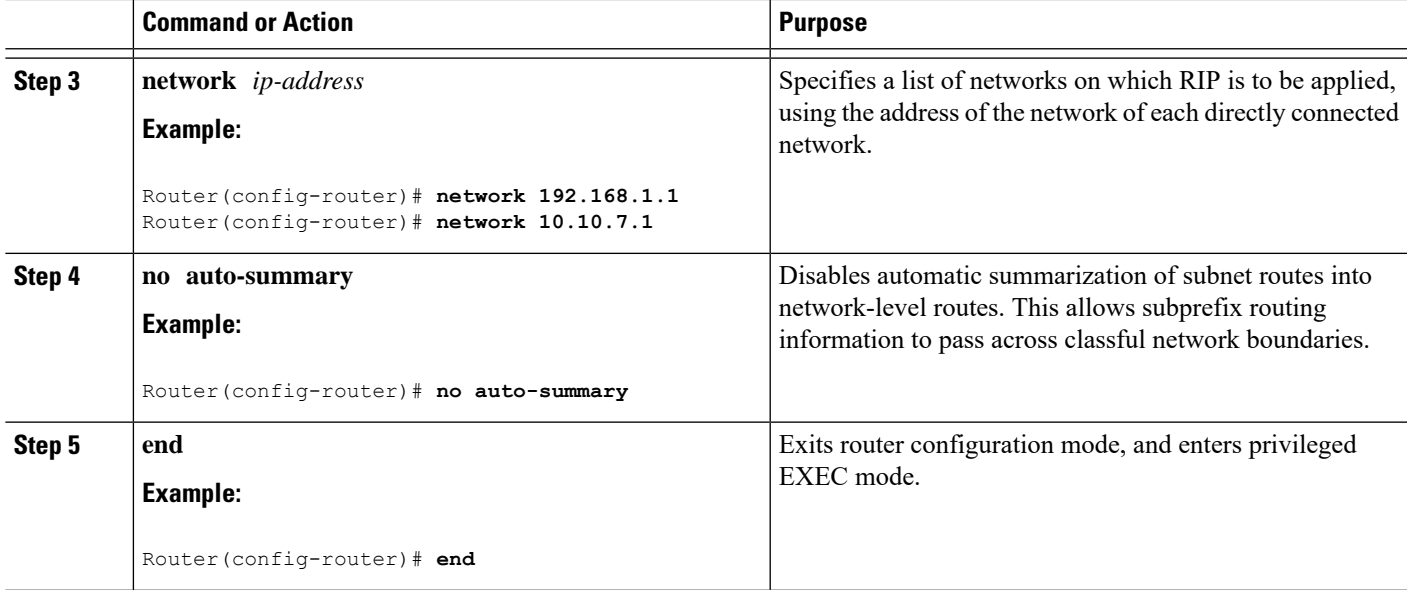

#### **Example**

!

!

#### **Verifying Configuration**

The following configuration example shows RIP Version 2 enabled in IP networks 10.0.0.0 and 192.168.1.0. To see this configuration, use the **show running-config** command from privileged EXEC mode.

```
Router# show running-config
Building configuration...
Current configuration : 1616 bytes
!
! Last configuration change at 03:17:14 EST Thu Sep 6 2012
!
version 15.3
service timestamps debug datetime msec
service timestamps log datetime msec
no platform punt-keepalive disable-kernel-core
!
hostname Router
!
boot-start-marker
boot-end-marker
!
!
vrf definition Mgmt-intf
 !
 address-family ipv4
 exit-address-family
 !
 address-family ipv6
 exit-address-family
!
enable password cisco
```

```
no aaa new-model
!
transport-map type console consolehandler
banner wait ^C
Waiting for IOS vty line
^\wedge\mathrm{C}banner diagnostic ^C
Welcome to diag mode
^\wedge\mathrm{C}!
clock timezone EST -4 0
!
!
ip domain name cisco.com
ip name-server vrf Mgmt-intf 203.0.113.1
ip name-server vrf Mgmt-intf 203.0.113.129
!
ipv6 multicast rpf use-bgp
!
!
multilink bundle-name authenticated
!
redundancy
mode none
!
ip ftp source-interface GigabitEthernet0
ip tftp source-interface GigabitEthernet0
!
!
interface GigabitEthernet0/0/0
no ip address
negotiation auto
!
interface GigabitEthernet0/0/1
no ip address
negotiation auto
!
interface GigabitEthernet0/0/2
no ip address
negotiation auto
!
interface GigabitEthernet0/0/3
no ip address
negotiation auto
!
interface GigabitEthernet0
vrf forwarding Mgmt-intf
 ip address 172.18.77.212 255.255.255.240
negotiation auto
!
ip forward-protocol nd
!
no ip http server
no ip http secure-server
ip route vrf Mgmt-intf 0.0.0.0 0.0.0.0 172.18.77.209
!
control-plane
!
!
line con 0
stopbits 1
```
Ш

```
line aux 0
 stopbits 1
line vty 0 4
password cisco
login
!
transport type console 0 input consolehandler
!
ntp server vrf Mgmt-intf 10.81.254.131
!
end
```
To verify that you have configured RIP correctly, enter the **show ip route** command and look for RIP routes marked with the letter R. You should see an output similar to the one shown in the following example:

```
Router# show ip route
Codes: C - connected, S - static, R - RIP, M - mobile, B - BGP
       D - EIGRP, EX - EIGRP external, O - OSPF, IA - OSPF inter area
      N1 - OSPF NSSA external type 1, N2 - OSPF NSSA external type 2
      E1 - OSPF external type 1, E2 - OSPF external type 2
      i - IS-IS, su - IS-IS summary, L1 - IS-IS level-1, L2 - IS-IS level-2
      ia - IS-IS inter area, * - candidate default, U - per-user static route
      o - ODR, P - periodic downloaded static route
Gateway of last resort is not set
    10.0.0.0/24 is subnetted, 1 subnets
C 10.108.1.0 is directly connected, Loopback0
R 3.0.0.0/8 [120/1] via 2.2.2.1, 00:00:02, Ethernet0/0/0
```
### <span id="page-14-0"></span>**Configuring Enhanced Interior Gateway Routing Protocol**

To configure Enhanced Interior Gateway Routing Protocol (EIGRP), follow these steps.

#### **SUMMARY STEPS**

- **1. router eigrp** *as-number*
- **2. network** *ip-address*
- **3. end**

#### **DETAILED STEPS**

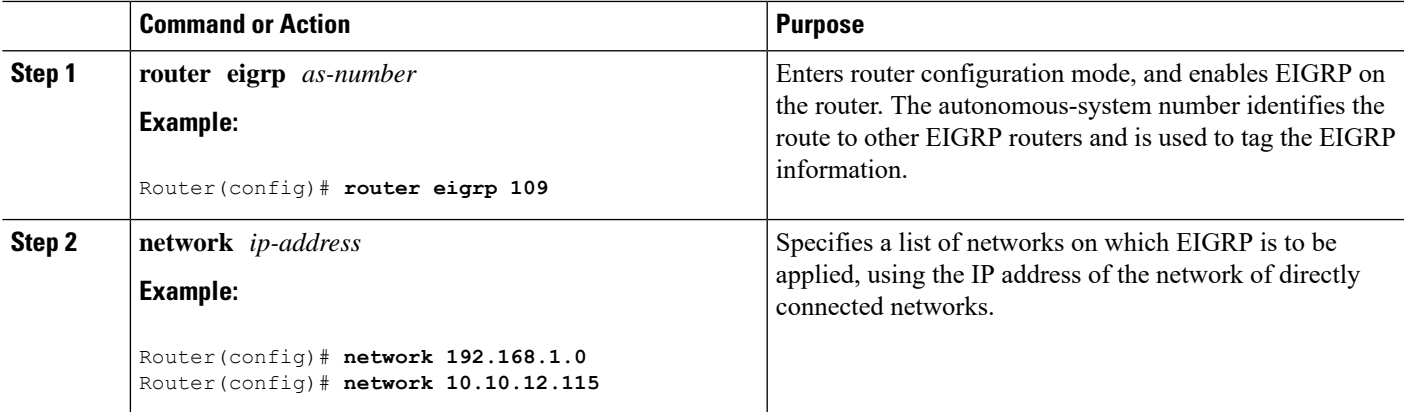

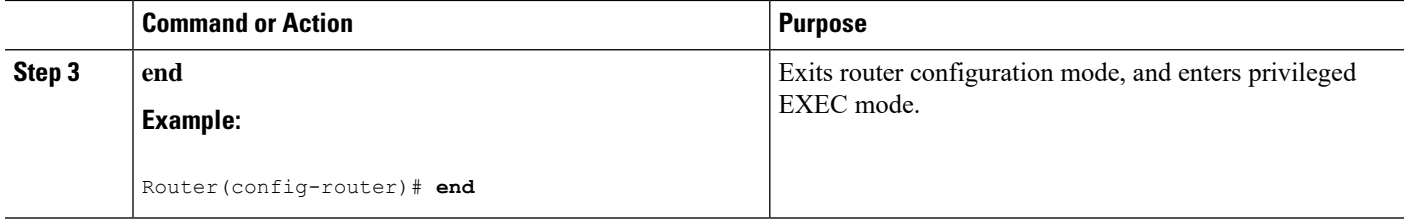

#### **Example**

#### **Verifying the Configuration**

The following configuration example shows the EIGRP routing protocol enabled in IP networks 192.168.1.0 and 10.10.12.115. The EIGRP autonomous system number is 109. To see this configuration, use the **show running-config** command.

```
Router# show running-config
.
.
.
!
router eigrp 109
network 192.168.1.0
 network 10.10.12.115
!
.
.
.
```
To verify that you have configured IP EIGRP correctly, enter the **show ip route** command, and look for EIGRP routes marked by the letter D. You should see verification output similar to the following:

```
Router# show ip route
Codes: C - connected, S - static, R - RIP, M - mobile, B - BGP
      D - EIGRP, EX - EIGRP external, O - OSPF, IA - OSPF inter area
      N1 - OSPF NSSA external type 1, N2 - OSPF NSSA external type 2
      E1 - OSPF external type 1, E2 - OSPF external type 2
      i - IS-IS, su - IS-IS summary, L1 - IS-IS level-1, L2 - IS-IS level-2
      ia - IS-IS inter area, * - candidate default, U - per-user static route
      o - ODR, P - periodic downloaded static route
Gateway of last resort is not set
     10.0.0.0/24 is subnetted, 1 subnets
C 10.108.1.0 is directly connected, Loopback0
D 3.0.0.0/8 [90/409600] via 2.2.2.1, 00:00:02, Ethernet0/0
```